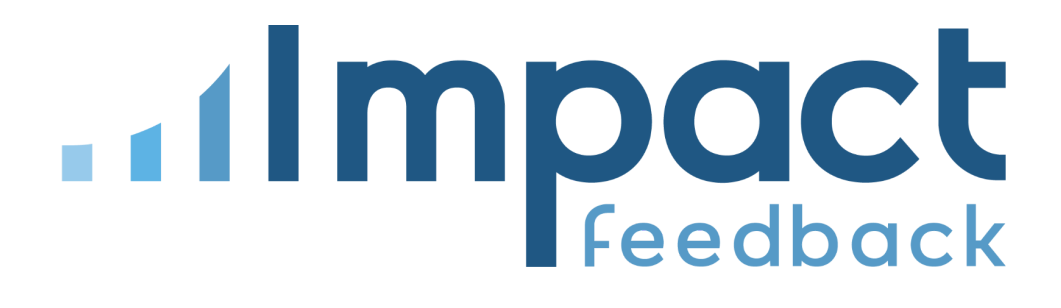

# Impact Feedback Online Meeting Integration

3/24/2023

### **Overview**

The online meeting integration feature makes it easy for providers in Impact Feedback to create virtual meetings in Zoom or Microsoft Teams. With the integration enabled, a unique meeting URL is automatically generated when a class or appointment is booked for the given provider.

| Impact<br>$\equiv$                            |                                             |                                             |                         |                             | $\spadesuit$                                           | $\mathbb{C}$ $\odot$         | $\boldsymbol{\Theta}$ |
|-----------------------------------------------|---------------------------------------------|---------------------------------------------|-------------------------|-----------------------------|--------------------------------------------------------|------------------------------|-----------------------|
| MANAGE<br><b>Classes</b><br>MONTH WEEK<br>DAY | LIST                                        |                                             | <b>March 2023</b>       |                             | m                                                      | $\leftarrow$<br><b>TODAY</b> | $\rightarrow$         |
| Providers<br>Patrick Rogers                   | Class Types -<br>Any Class Type<br>$\times$ | Presence<br>Any<br>$\overline{\phantom{m}}$ | $\overline{\mathbf{v}}$ | <b>Booked Status</b><br>Any | $\frac{2}{2}$ MORE FILTERS<br>$\overline{\phantom{a}}$ | $\mathcal{C}$<br>$\bullet$   | $^{+}$                |
| Sun                                           | Mon                                         | Tue                                         | Wed                     | Thu                         | Fri                                                    | Sat                          |                       |
| 26                                            | 27                                          | 28                                          | 01                      | 02                          | 03                                                     |                              | 04                    |
| 05                                            | 06                                          | 07                                          | 08                      | 09                          | $10$                                                   |                              | 11                    |
| 12                                            | 13                                          | 14                                          | 15                      | 16                          | 17                                                     |                              | 18                    |
| 19                                            | 20                                          | 21                                          | 22                      | 23                          | $\overline{24}$<br>Spm BASICS Session 1                |                              | 25                    |
| 26                                            | 27                                          | 28                                          | 29                      | 30                          | 31                                                     |                              | 01                    |

Impact Feedback Class Calendar

When a class or appointment is booked, the online meeting is generated if: 1) the provider has enabled the integration on their account, and 2) the Virtual Presence and Generate URL options were selected for the availability.

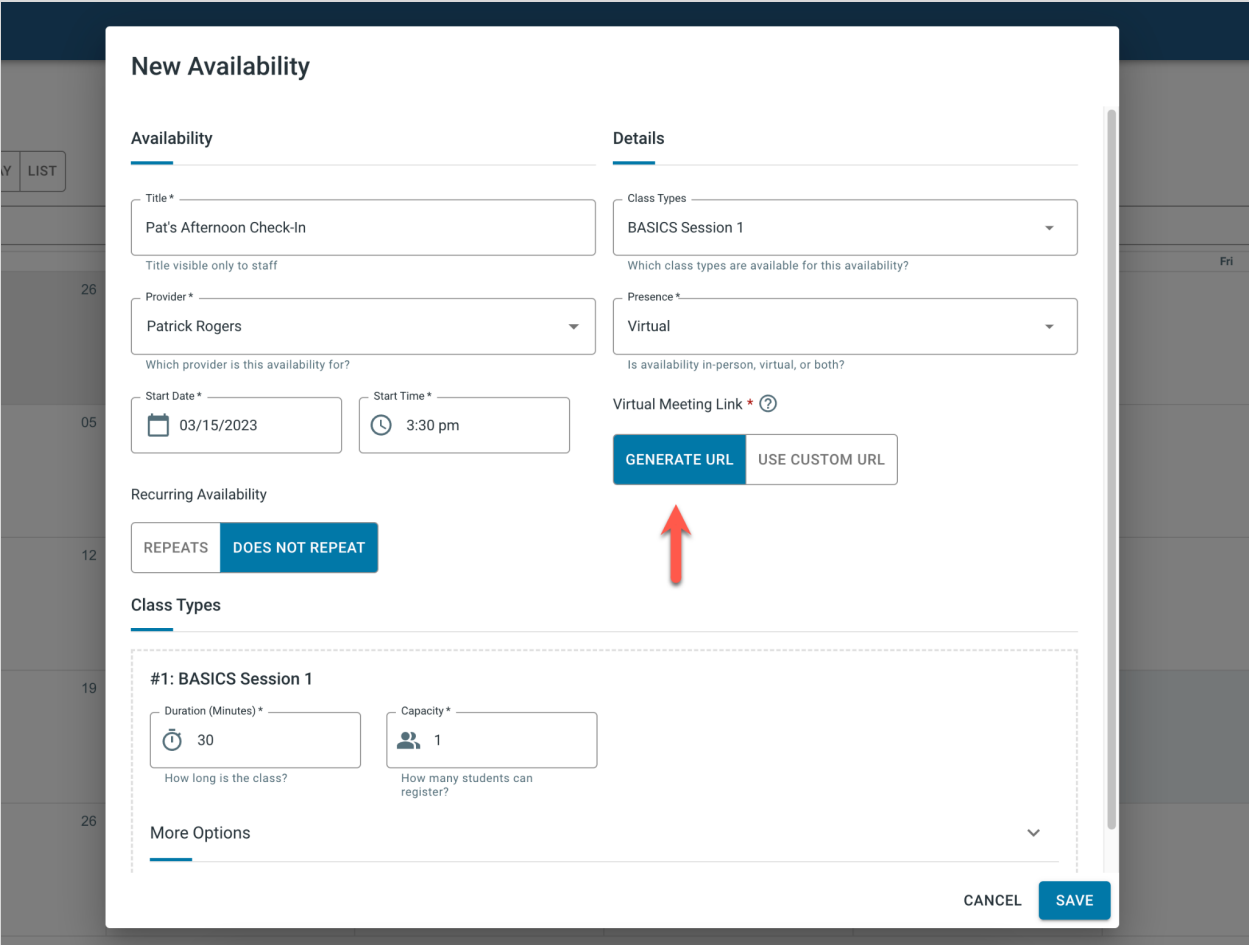

Impact Feedback New Provider Availability

After a class is booked, the generated meeting URL is visible in the class detail screen within Impact Feedback. The meeting URL may also be included in email confirmation messages to students or staff.

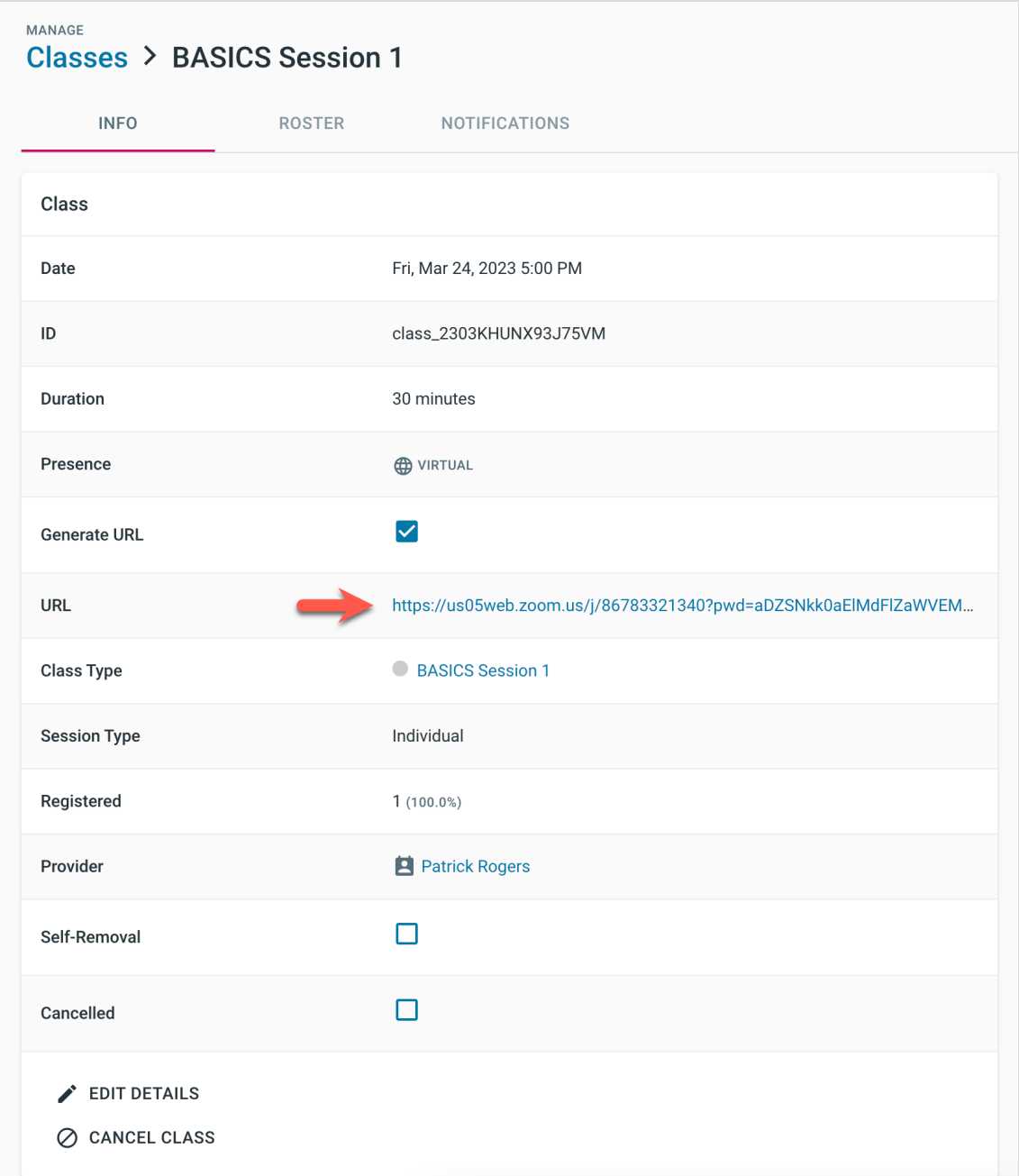

Impact Feedback Class Info - Staff View

## Connecting the Integration (Provider User)

Users can enable the integration by completing a one-time OAuth2 authorization grant for a supported meeting service provider. This gives Impact Feedback read and write access to a user's meeting events, using tokens returned from the grant.

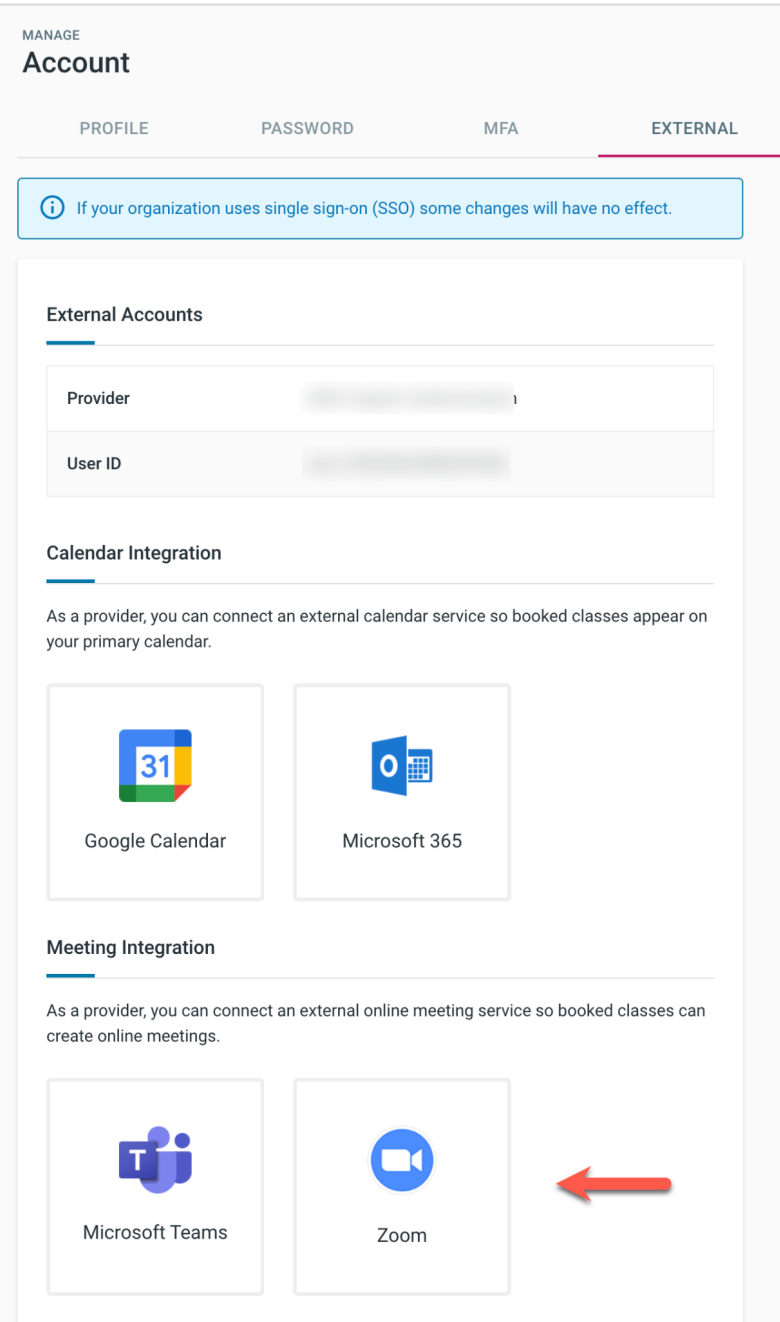

Impact Feedback User Integrations

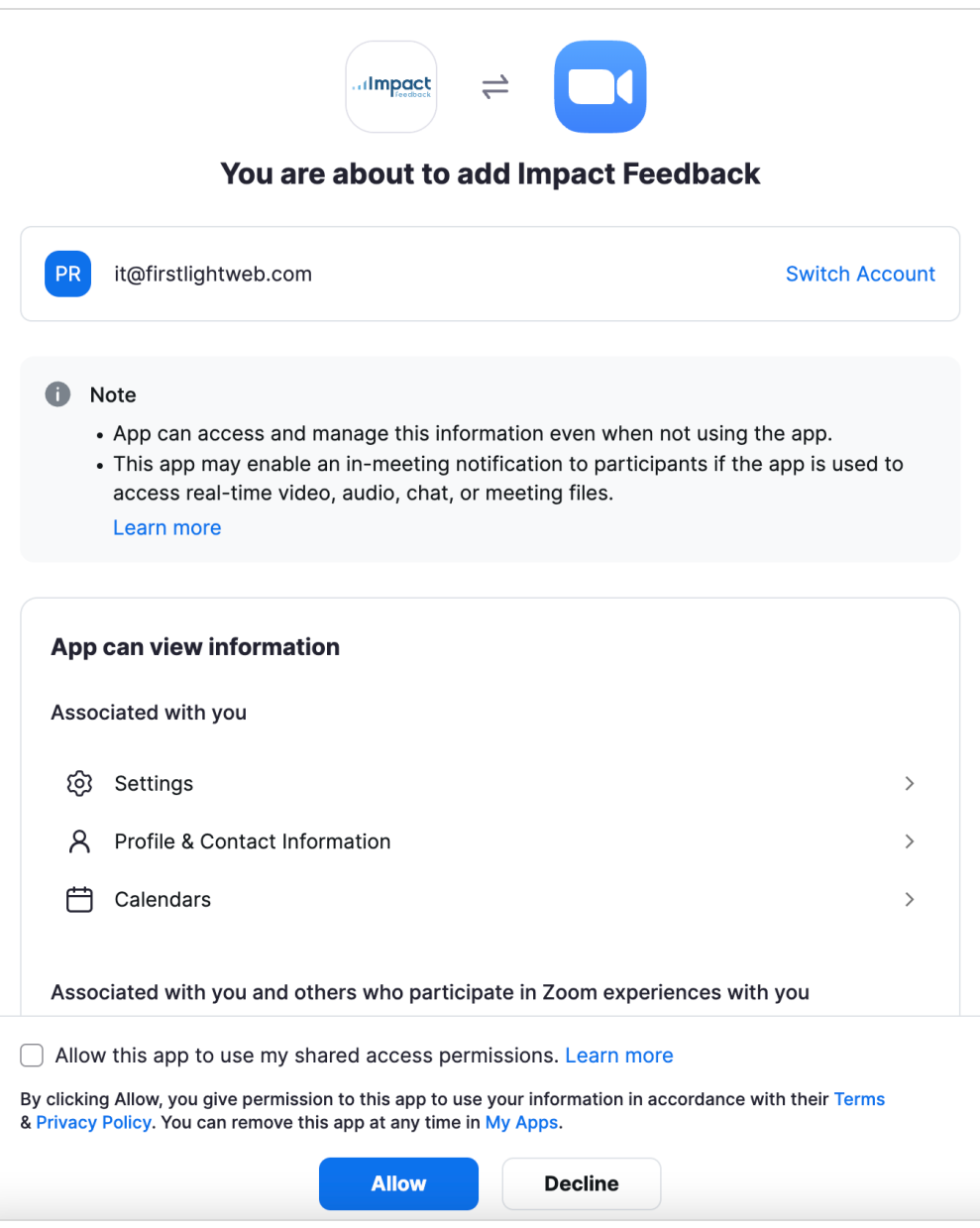

Zoom User OAuth Consent Screen

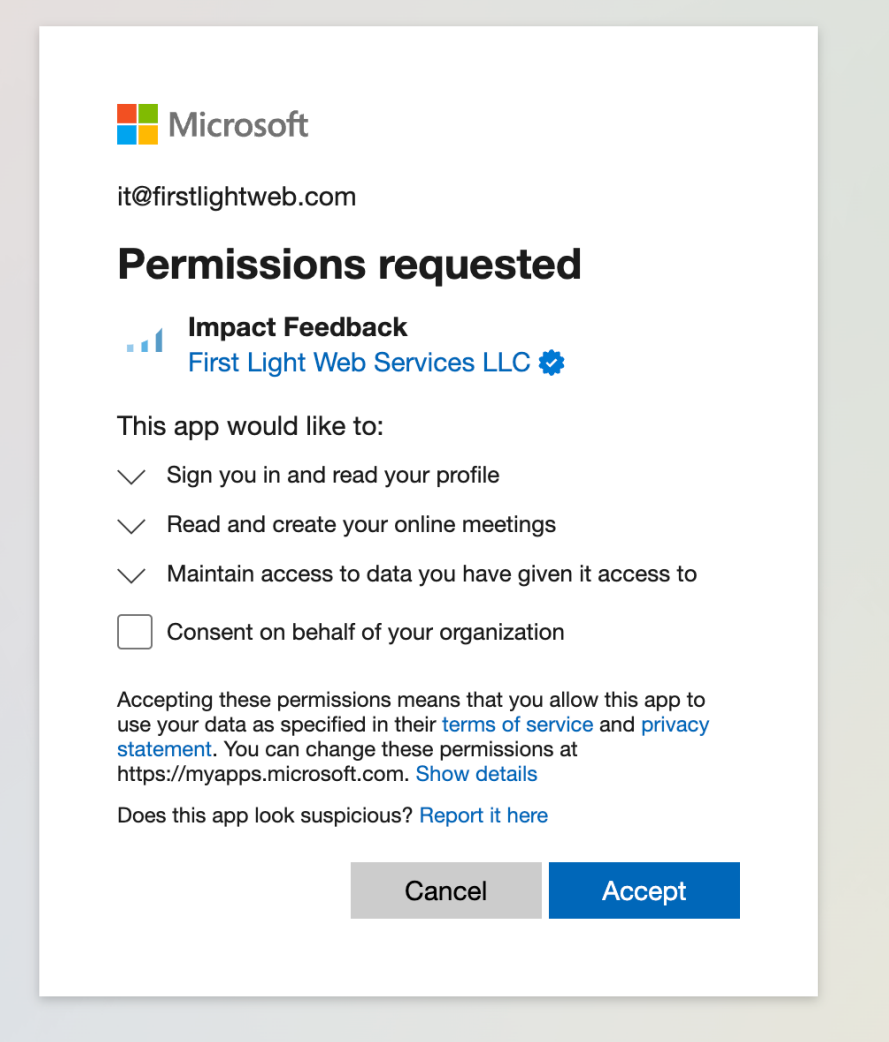

Microsoft Teams User OAuth Consent Screen

After users successfully authorize Impact Feedback to access meetings on their behalf, connected account details are displayed with the option to disconnect and disable the integration at any time.

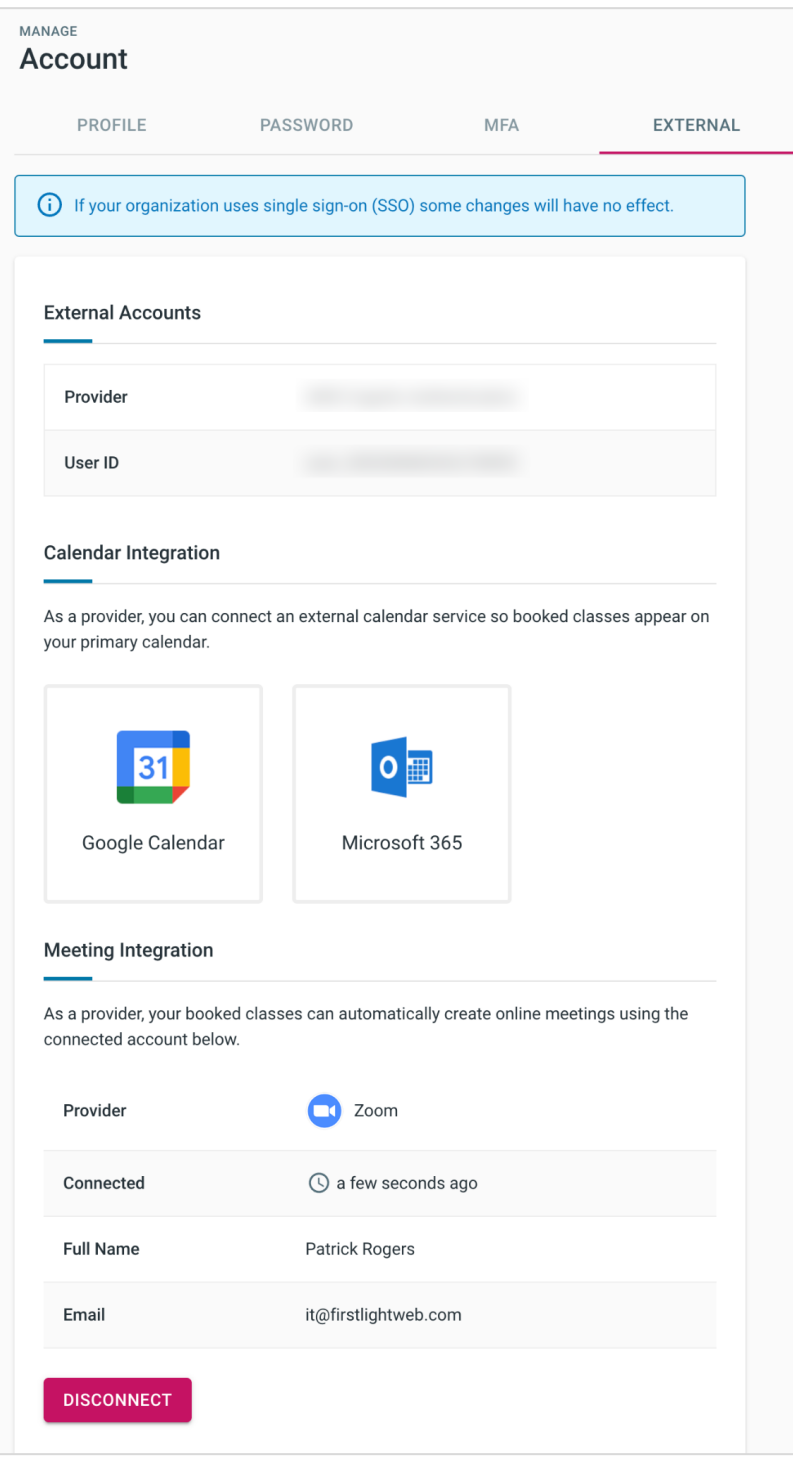

Impact Feedback Connected Zoom Integration

## Integration Operation

In the background, Impact Feedback will perform one-way API calls to create, update and remove online meetings on behalf of the provider when any of the following events occur:

- A class is booked by adding a student to the roster (**create meeting**).
- Booked class properties are changed, such as the date, time or location (**update meeting**).
- A class is canceled or unbooked by removing all students from the roster (**remove meeting**).

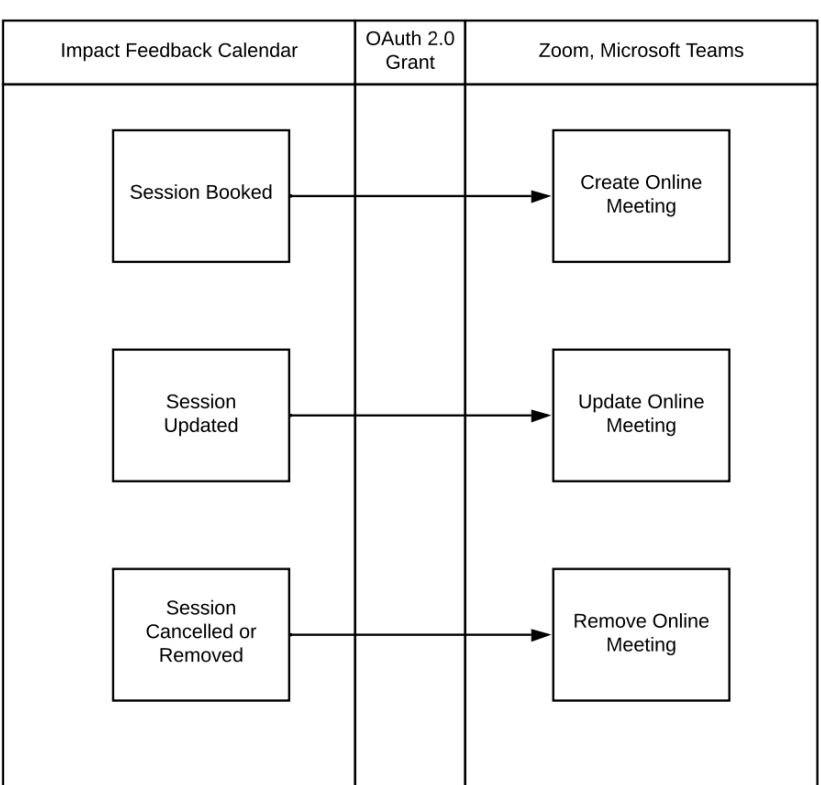

#### **Provider User**

### Integration Details - Zoom

To view Impact Feedback on the Zoom App Marketplace, visit: <https://marketplace.zoom.us/apps/cusMf8cQSzevrC-j9iqbgA>

#### Scopes Required

The table below lists permissions required by the integration.

#### **Scopes**

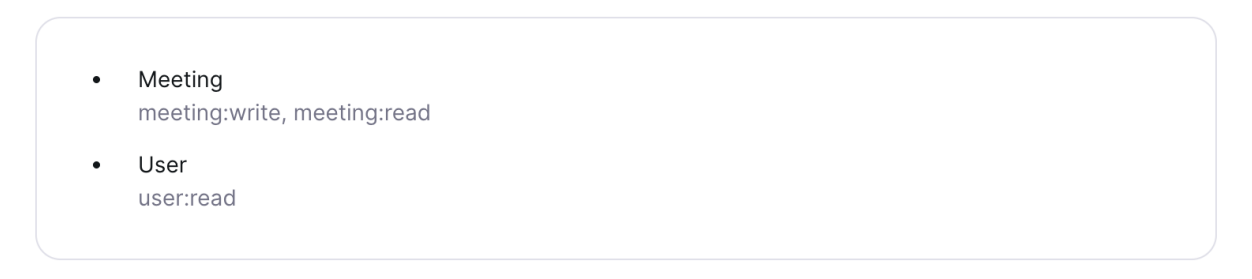

### Integration Details - Microsoft Teams

### Scopes Required

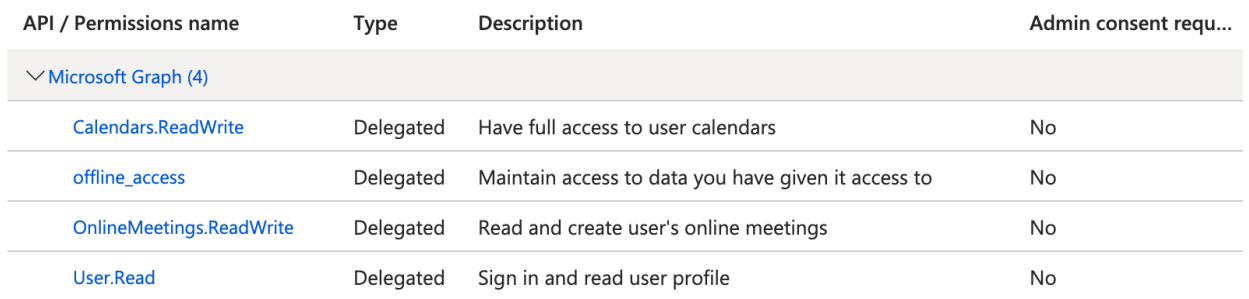

Note: Calendars.ReadWrite is only required for Outlook Calendar Integration, and is not necessary for Teams.

#### Granting Access to Impact Feedback

For Azure AD tenants that impose security restrictions on which applications their users may grant access to, administrators will need to approve Impact Feedback as an authorized application.

Because Impact Feedback is not listed in the public apps directory, this can be performed directly by using the [tenant-wide](https://docs.microsoft.com/en-us/azure/active-directory/manage-apps/grant-admin-consent#construct-the-url-for-granting-tenant-wide-admin-consent) admin consent URL, populated with your Tenant ID and the Impact Feedback Application ID.

https://login.microsoftonline.com/{tenant-id}/adminconsent?client\_id={clie nt-id}

Where:

- {tenant-id} is your organization's tenant ID or any verified domain name
- {client-id} is the **Impact Feedback Application ID** e0ff52c9-ee74-4fff-b7be-4fcd46d168f7

Update  $\{t$ enant-id, in the URL below with your organization's tenant ID or verified domain name. Use the resulting URL to grant tenant-wide admin consent.

[https://login.microsoftonline.com/{tenant-id}/adminconsent?client\\_id=e0ff52c9-ee74-4fff-b7be-4f](https://login.microsoftonline.com/%7Btenant-id%7D/adminconsent?client_id=e0ff52c9-ee74-4fff-b7be-4fcd46d168f7) [cd46d168f7](https://login.microsoftonline.com/%7Btenant-id%7D/adminconsent?client_id=e0ff52c9-ee74-4fff-b7be-4fcd46d168f7)

### Additional Information

More information is available in the Impact Feedback Support Portal:

- Zoom integration: [https://support.impactfeedback.com/support/solutions/articles/63000275850-zoom-integr](https://support.impactfeedback.com/support/solutions/articles/63000275850-zoom-integration) [ation](https://support.impactfeedback.com/support/solutions/articles/63000275850-zoom-integration)
- Microsoft Teams integration: [https://support.impactfeedback.com/support/solutions/articles/63000276502-microsoft-te](https://support.impactfeedback.com/support/solutions/articles/63000276502-microsoft-teams-integration) [ams-integration](https://support.impactfeedback.com/support/solutions/articles/63000276502-microsoft-teams-integration)

### **Contact**

Please contact Patrick Rogers ([it@firstlightweb.com](mailto:it@firstlightweb.com)) or Alessandra Hughes ([alessandra@firstlightweb.com](mailto:alessandra@firstlightweb.com)) with any questions regarding the calendar integration.